# 青森県総合学校教育センター 研究紀要 [2012.3]  $G13 - 01$

#### 情報教育

# ネットワークシステムの活用 ー校務支援システムと生徒実習用教材の開発ー

### 産業教育課 指導主事 須藤 貴則,庭田 浩之,工藤 和樹

#### 要

学習指導要領の改訂を受けて,教育の情報化を一層充実させるため「教育の情報化に関する手引」 (平成22年10月)が作成された。その中では,教職員によるICT 活用,児童生徒によるICT 活用の 双方でその充実が図られることにより,児童生徒の情報活用能力の育成,校務の効率化や学校経営 の改善につながることが示されている。そこで,当センターでは教育の情報化の推進に向けて,ネ ットワークを活用した校務支援システムと生徒実習用教材の開発及び研究を行った。

キーワード:教育の情報化 校務支援システム グループウェア ICT 活用 ICT 教材

#### Ⅰ 主題設定の理由

### 1 校務支援システムの開発

教員は多忙な校務処理の合間を縫って,朝・帰りの教職員打合せや会議等で必要な情報を共有する業務を 日常的に行っている。そこで、教職員の業務を軽減して効率化を図り、少しでも児童生徒と向き合う時間や 教材・教具の準備をするための時間を生み出すため,校務支援システムの開発が求められている。

#### 2 生徒実習用教材の開発

従来の技能指導用のビデオやDVD などの視聴覚教材は,特定の指導法や一定水準の技能習熟度を想定して 作られ,様々な指導法や多様な生徒の技能習熟度状況に十分な対応がなされていなかったと考えている。そ こで,教員による一斉指導はもちろん,グループ学習や個別学習などの様々な指導形態での利用が可能で, 多様な生徒の技能習熟状況にも対応できる生徒実習用教材の開発が有用であると考えた。

#### Ⅱ 研究目標

# 1 校務支援システムの開発

校務の情報化により,教職員の仕事は格段に効率化できるものと考える。その例として挙げられるのが校 務支援システムの導入であり,児童生徒や教職員に関する情報,文書の共有などが可能になる。その結果, 朝・帰りの教職員打合せを短縮できる,前年度の文書を基にして今年度用の文書を作成することが容易にな るなど,児童生徒と触れ合う時間や提出物の点検,教材・教具の準備を行う時間を生み出すことにつながる。 そこで,本研究では校務の情報化を実現するため,グループウェア機能を有する校務支援システムを開発す ることとした。併せて,家庭や地域への情報発信をスムーズに行うために,複数メンバーで作る参加型ホー ムページについて研究を行った。

# 2 生徒実習用教材の開発

新学習指導要領や「教育の情報化に関する手引」において,教科指導における積極的なICT の活用が示さ れた。また、教育の情報化ビジョンにおいて、児童生徒の一斉学習や個別学習などの場面で,ICT 活用が様 々な学習スタイルに対応できることや,これらの多様な学びに対応するためのICT 教材の開発が求められて いると記述されている。以上のことから,当センターでは個別指導が難しい技能指導を動画化することによ り、生徒が各技能に関する理解を深め、技能習熟度の向上にかかる時間数の短縮を可能にするため、生徒実 習用教材を開発することとした。

# Ⅲ 研究の実際とその考察

# 1 校務支援システムの開発

#### (1) 校務の情報化の発展段階

本県においては,ほとんどの学校において校務用コンピュータや校内LAN が整備されている現状から, 今後は各学校が授業において積極的にICT を活用することにより,学力向上にも大きな効果がもたらされ ることが期待されている。しかし,本県では導入された機器が授業や校務において有効に活用されていな い現状があり,喫緊の課題となっている。

そこで,当センターでは教育の情報化を推進するた めの取組として,校務の情報化に着目した。「教育の 情報化に関する手引」において,「校務の情報化の目 的は,効率的な校務処理とその結果生み出される教育 活動の質の改善にある」と記述されている。校務の情 報化を推進するためには,図1のような段階的な発展 が必要だと考える。本県では,平成22年度の調査にお いて,校務用パソコンの整備率が99.6%に達している ことから、ほとんどの学校が第2段階まで到達してい るものと考える。次の第3~第5段階に到達するため には,校務支援システムの導入が不可欠である。

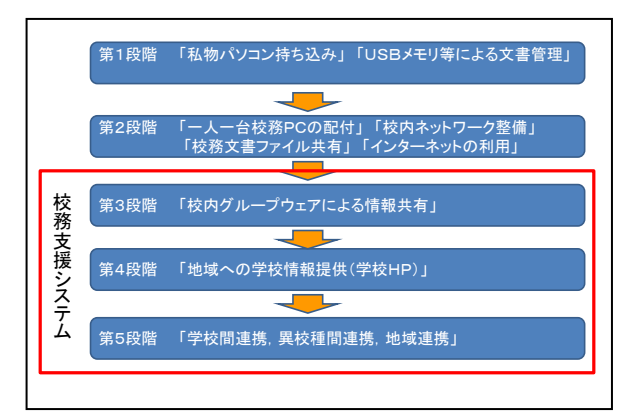

図1 校務の情報化の発展段階

### (2) 校務支援システムとは

校務支援システムの導入により,校務処理が効率的になり,教職員が児童生徒の指導に対してより多く の時間を割くことが可能となる。また,教職員間の情報共有により,きめ細かな学習指導・生徒指導が期 待できるものと考える。具体的には学校向けグループウェアのことであり,校務支援システムの機能は以 下の三つに分類される。

- ア グループウェア機能,教員間の情報共有
	- 掲示板,メール,予定表など
- イ 教務的な支援機能

児童生徒情報,児童生徒出席管理,保健室利用状況,成績処理など

ウ 学校ホームページ作成・管理機能

それぞれが複数の処理プログラムで構成され,データを共有しながら校務支援システムとして機能する。

(3) 校務支援システム開発の経緯

当初は,校務の情報化の推進に向けた第一段階として,教職員間の情報共有を目的とし,各学校にグル ープウェアを導入することを検討した。当センターで県立学校を対象にグループウェアの利用状況アンケ ートを実施したところ,87校中83校から次のような回答を得た。

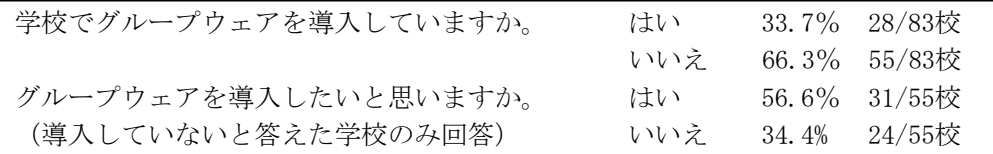

「導入している」または「導入したい」と考えている学校は、全体の約71%を占めていることから,ニ ーズは高いものと思われる。また,導入していない学校に理由を確認したところ,「予算的な問題」とい う意見が多く目立った。確かに,ほとんどの学校向けグループウェアは高価な製品が多く,学校独自で導 入することは非常に難しい状況である。校務支援システムが普及しない大きな要因の一つとして、利便性 についてはよく理解できているが、導入時における費用の捻出が難しいことが考えられる。しかし、校務 の情報化を推進するためには,校務支援システムの導入が不可欠であり,効率的な校務処理を実現する手 段の一つであると考える。そこで,無償のグループウェアをそのまま導入することも検討したが,一般企 業や行政等による利用を意識して開発されたものがほとんどであり,学校の校務処理にそぐわない機能が 多すぎる。そのため、当センターでは無償のグループウェアを校務処理向けにカスタマイズし、各学校へ の無償提供に向けて開発を進めることとした。開発段階では、教職員が利用·運用することを意識し、以 下の要件を満たすことを前提に開発を行った。

- ア 直感的な操作が可能
- イ シンプルな画面構成
- ウ システムの運用・管理が容易
- エ オープンソース(無償で提供するため)

これらの要件を満たすシステムとして,他県でも導入実績のある「NetCommons」をベースに「青森県総 合学校教育センター版校務支援システム」を開発することとした。NetCommonsとは、国立情報学研究所が 開発したCMS (Contents Management System)とLMS (Learning Management System), 及びグループウェア を統合したコミュニティウェアである。主な特徴を以下に示す。

- ア オープンソース
- イ 万全のセキュリティ対策(定期的に修正プログラムが提供される)
- ウ 全ての管理・運用メニューがブラウザ上から操作可能
- エ 拡張性の高いモジュール単位による機能追加
- オ ルーム管理モジュールを利用した目的, 及びメンバー別のページ作成·運用

しかし、NetCommonsは教務的な支援機能を有していないため、この機能については独自に開発して組み 込むこととした。

#### (4) NetCommonsの動作環境

NetCommonsを動作させるためには,以下の環境が必要である。

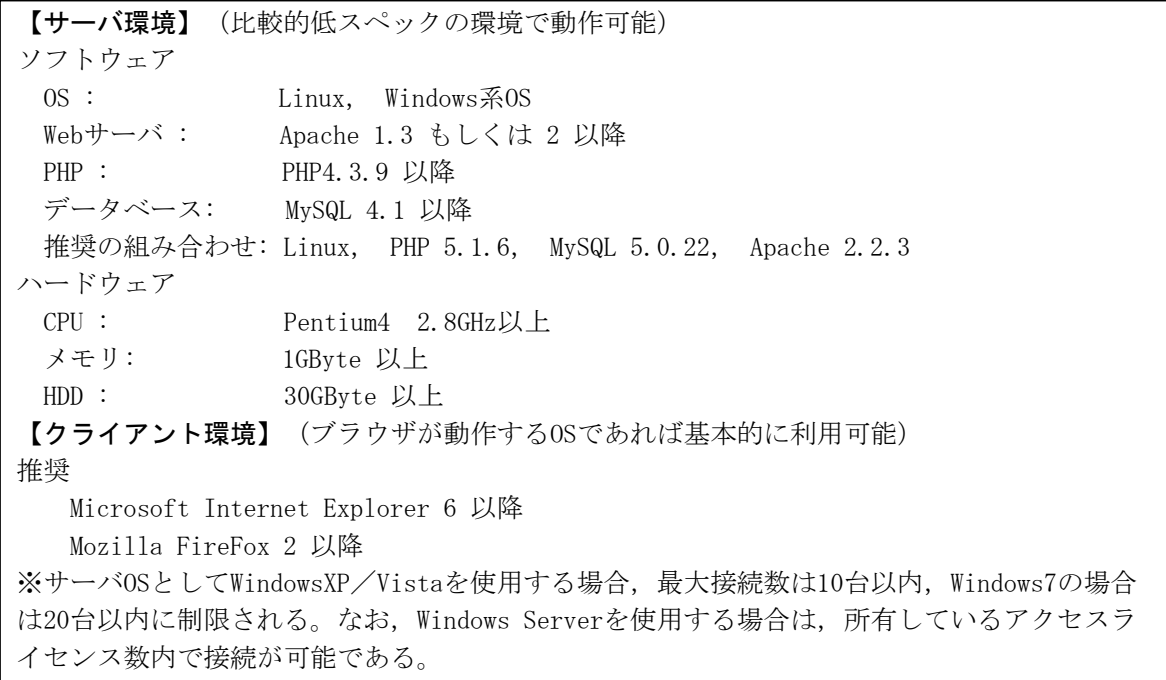

# (5) schois (school information share 学校情報共有システム)

本システムは,当センター指導主事が以前より独自に開発した教務的な支援を実現するシステムである (図2)。最大の特徴は,perlでプログラムされたCGI を動作させることで,サーバ側で処理が実行され, その結果に基づいて生成された動的なページがネットワークを介してブラウザに表示される点である。こ のシステムは,中学校用に開発されたもので,校務処理で必要とされる機能を有している。主な機能を以 下に示す。

- ア 生徒情報 生徒基本情報・出欠状況・保健室利用状況・表彰記録等を生徒個人ごとに表示できる。
- イ 保健室利用状況 生徒の保健室利用の状況を教職員間で共有できる。
- ウ 生徒出欠情報

毎日の出欠状況を入力することで,月別の統計処理ができる。

エ 表彰記録

部活動や資格取得の状況を入力することで,生徒指導要録等の作成時に利用できる。

- オ 生徒活動記録 生徒個人ごとの特別活動等の記録を教職員間で共有できる。
- カ 教職員動向

出張・休暇等の教職員に関する情報を教職員間で共有できる。

キ 旅行命令簿管理

出張時の旅行命令簿を作成できる。

ク 行事予定

週ごとの学校行事を表示できる。

このシステムをNetCommonsのシステムに取り入れることで,理想に近い校務支援システムを実現するこ とが可能となった(図3)。

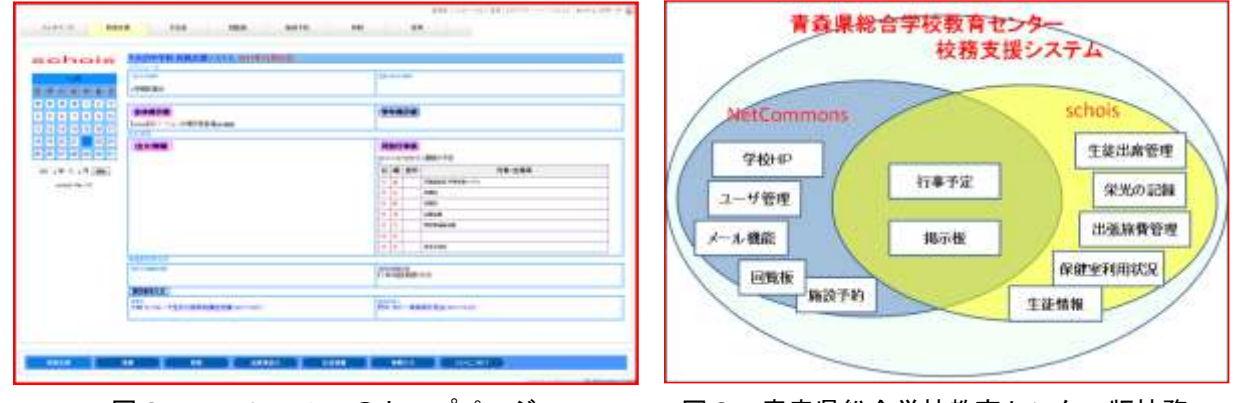

図2 schoisのトップページ

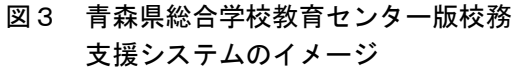

# (6) 学校情報の発信(学校ホームページへの活用)

開発した校務支援システムには機能として組み込まれていないが、NetCommonsを利用することで簡単に ホームページを作成することが可能になる。全国的に見てもホームページを開設している学校は多数ある が,定期的に情報が更新されていない場合が多い。このような状態では,学校の情報を適切に保護者や地 域に提供できているとは言い難い。これは,学校ホームページが特定の教職員によって構築・運営され, ホームページ担当者の異動等に伴い,そのまま放置されることなどが原因と考えられる。

NetCommonsは,カレンダー・ブログ・掲示板・カウンターなど,学校ホームページの作成に必要な機能 が「モジュール」として標準装備されており,これらを組み合わせることで簡単に構築することができる。 全てブラウザ上から簡単に操作・構築ができるため,これまで必要とされてきた,専門的な知識・技術や ホームページ作成ソフトの利用は不要になる。ホームページの更新についても,ブラウザとインターネッ ト回線さえあれば,誰でもブラウザ上で簡単に作業ができ,ワープロソフトが使える程度のスキルで情報 をアップロードすることが可能になる。また,管理職の決裁を経てアップロードした情報を,公開できる ように設定することも可能である。

当センター産業教育課のホームページは,今年度よりNetCommonsに切り替えて運用を開始した。操作性 に優れ,簡単に新しい情報を発信できるため,講座の様子をリアルタイムで公開するなど効果を上げてい る。昨年度までと比べて,明らかにホームページの更新回数は増加し,定期的に当課の取組に関する情報 発信ができていると感じている。今後,県内の公立学校にもNetCommonsを利用したホームページの運用方 法を紹介し,学校ホームページの充実を図りたいと考えている。

# 2 生徒実習用教材の開発

# (1) 教材の開発環境

当センターでは、Adobe社のFlash Media Server (以下, 「FMS」という)を利用してストリーミング配 信サービスを提供している。具体的には,講座で招聘している外部講師による講義のライブストリーミン グ配信,ライブストリーミング配信の内容をライブラリ化したオンデマンドストリーミング配信である。 本教材は,オンデマンドストリーミング配信の技術を応用したFMS 配信型のストリーミング教材である。 画面構成については,Adobe社のFlash CS3 Professionalで作成し,動画の操作については ActionScript で制御している。

# (2) 教材の特徴

今回開発した教材は,中学校の技術・家庭科(技術分野)において,生徒が両刃のこぎりの使用法を学 習するためのデジタル教材である。本教材はFlash で作成されているため,ブラウザと無料で入手できる Adobe 社のFlash Playerをコンピュータにインストールすることで利用できる。また,本教材内で使用さ れている動画は、FLV 形式で作成されているため、コンピュータの性能やOSにかかわらず、ほぼ快適に動 作する。

実際の指導場面では,教師による一斉指導,グループ学習や個別学習など様々な指導形態での利用が可 能なように,また多様な生徒の技能習熟状況にも対応できるように開発した。そして,コンテンツ内の様 々な機能は,生徒の関心・意欲を高め,技能習得を促進させる効果をもっているものと考えている。

#### (3) 教材の内容

本教材は,中学校1学年及び2学年の技術・家庭科(技術分野)で利用することを想定して開発してい る。以下に本教材の内容を示す(表1)。

| 分類          | 内 容 と 説 明                       | 種 類                 |
|-------------|---------------------------------|---------------------|
| 動<br>画      | ○各材料の切断方法                       | ①切り始め               |
|             | ・木材の厚さに対応した片手引き、両手引きなどの基本的な作業方法 | ②片手引きー薄い木材の場合ー      |
|             | を確認できる。                         | ③片手引きー厚い木材の場合ー      |
|             |                                 | ④両手引き               |
|             |                                 | (5)切り終わり            |
|             | ○様々な視点からの切断の様子                  | ①正面方向から             |
|             | ・見たい視点を選択して再生することができる。          | ②正面斜め上方向から          |
|             | ・動画が再生中であっても自由に切り替えることができる。     | ③横方向から              |
|             | 「⑤切る人の目線から」は重要な視点であるため、常に再生される。 | 4 横方向 (アップ) から      |
|             |                                 | 65切る人の目線から          |
|             | ○スーパースロー再生による切断の様子              | ①切り始め               |
|             | ・スーパースローで見たい動画を選択して再生することができる。  | ②片手引きー薄い木材の場合 (横方向, |
|             |                                 | 上方向,下方向,後ろ方向)-      |
|             |                                 | 3片手引きー厚い木材の場合ー      |
|             |                                 | 4両手引き               |
|             |                                 | (5)切り終わり            |
|             | ○解説つき動画                         |                     |
|             | ・各動画の注視するポイントをテキストと音声でガイドする。※動画 |                     |
|             | だけを繰り返し見ることも可能である。              |                     |
| 理解を深めるための機能 | ○両刃のこぎりの各部名称の解説                 | ①縦引き用の刃             |
|             | •動画の解説を補足する。該当部分をクリックすることにより、解説 | ②横引き用の刃             |
|             | を見ることができる。                      | 3あさりの役割             |
|             | <b>OQ&amp;A</b>                 | 材質の異なる木材の切り方、縦引き・横  |
|             | ·のこぎりの使い方に関するQ&Aである。質問をクリックすると, | 引きの刃の使い分け、のこぎりの持ち方  |
|             | 右側に回答とイメージ画像が表示される。             | , 木材の固定方法           |
|             | ○フルスクリーン表示・自動再生ループ              | すべての動画              |
|             | ・再生中の動画を全画面表示で見ることができ、自動的に繰り返す。 |                     |

表1 教材の内容と機能に関する説明

#### (4) 教材開発における創意工夫

技術・家庭科(技術分野)において,生徒の各工具の技能習熟度を上げるためには,正しい使用法に基 づく反復練習が必要と考えられている。しかし、一定の水準まで技能を向上させるためには、相当数の時 間が必要である。そこで,本教材は,のこぎり引きに必要とされる各技能を動画で示範・解説することに より,各技能に関する理解を深め,技能習熟度の向上にかかる時間数を短縮する目的で開発した。

技術・家庭科(技術分野)における技能指導の場面では,教師(または熟練者)の示範・演示が多く用 いられている。しかし,一斉指導における教師の示範・演示は,生徒の立つ位置や見る角度によって見え 方が異なるため、各技能の理解に差が生じると考えられる。そのため、本教材では、"作業者の視点から の動画"を基準に,正面方向,横方向などの視点から,動画を切り替えて確認できるようにし,多様な視

覚情報から技能の理解を深めることを試みた。また、のこ ぎり引きを正確に行うためには各段階において,多くの技 術的要素を理解しながら技能を習得する必要がある。しか し,習得すべき技術的要素が複数あるため,生徒のつまず く段階は多様となり,個に応じた対応が必要になってくる。 そこで,生徒の技能習熟度に応じた学習を可能にするため, 解説つき動画, Q&A, スーパースロー再生などをコンテ ンツに盛り込み,生徒の多様なつまずきに対応できるよう にした。特に,通常の動画再生とは別にスーパースロー再 生を取り入れることで,"のこぎりを引くときに木は切れ る"という特徴が視覚を通して確認できるように工夫した (図4)。

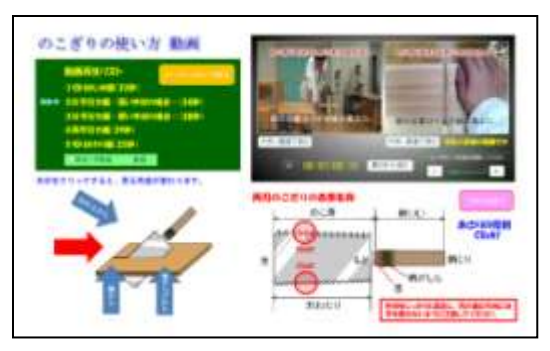

図4 両刃のこぎりの使用法を学習する ために開発したデジタル教材

### (5) 学習指導案,評価カード及び操作マニュアルのパッケージ化

本教材の授業における活用イメージを的確に伝えるため,学習指導案と評価カードを作成した。のこぎ り引きの技能指導において本教材を活用するイメージは固まっていたが,技術・家庭科は筆者にとって専 門外の教科であるため学習指導案の作成に苦慮した。担当教師による一斉指導の場面,生徒が個別に練習 に取り組む場面の双方における活用を想定し,学習指導案を作成した。内容については,何度も当センタ ーの技術・家庭科担当指導主事に確認してもらい,修正を繰り返してようやく完成させることができた。 併せて,生徒がペアで練習に取り組む場面で活用する評価カードも作成した。お互いに相手の動作を確認 し,改善の必要があると考える項目にチェックを入れる相互評価用のカードである。本教材の視聴を通じ て,お互いの課題を指摘し合い,自身の課題を明確にした上で,改善に向けた練習を行うための工夫であ る。

また,本教材を効果的に活用するためには,担当教師及び生徒は本教材が有する機能を使いこなす必要 がある。そこで,通常の動画ページとスーパースロー再生の動画ページを分けて,各機能を詳細に説明す るための操作マニュアルを作成した。学習指導案,評価カード及び操作マニュアルについては,動画配信 サイトからダウンロードが可能である。学習指導案と評価カードについては、Wordファイル形式とし、生 徒の状況や授業の形態に合わせて編集できるように配慮している。ICT 教材を授業に取り入れやすくする ためには,コンテンツの開発のみならず,活用方法をイメージできる副教材の提供も必要だと考える。

#### (6) 検証授業の実施

平成23年4月から9月にかけて県内の公立中学校4校に依頼し,本教材の「一斉指導形態での利用」, 「生徒の多様な技能習熟状況下での利用」,「各機能の評価」について検証授業を行った。対象生徒は1 ・2学年190 名(男子99名,女子91名)である。検証授業の流れを以下に示す。

ア 導入

「のこぎりの使い方」動画教材(以下,「動画教材」という)をプロジェクタで投影し,担当教師から のこぎり引きの作業方法と注意事項について一斉指導を行う(図5)。

イ 展開

グループ(3~4名)で、のこぎり引きの技能習熟度を向上させるための練習に取り組ませる。それぞ れの練習後,生徒による相互評価において動画教材を視聴させ,自身の引き方の改善点を確認させる(図 6)。

# ウ まとめ

評価カードへ,「アドバイスから分かったこと」と「次回の目標」を記入させ,自身の改善点を把握さ

せる。

 $\overline{0}$ 

60<br>40<br>20<br>0 80<br>60<br>40<br>30 00<br>80<br>60<br>40 20<br>00<br>80<br>6 0 100 120 140 160

 $20$ 

80

60  $\overline{10}$ 

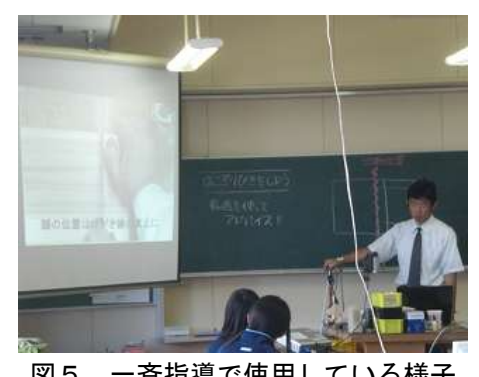

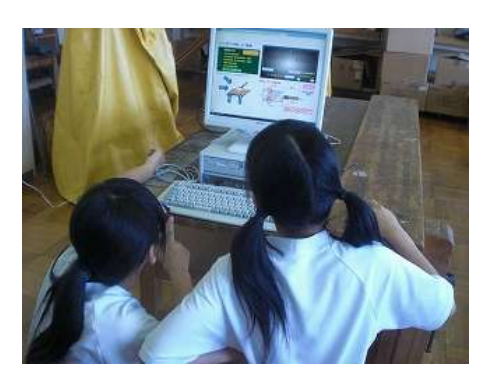

図5 一斉指導で使用している様子 206 生徒が自身の動作と比較している様子

技術室にICT 機器が運び込まれ,普段の授業とは違う雰囲気に目を輝かせる生徒たちの様子が印象的で あった。このような環境の変化にも生徒たちは戸惑うことなく、パソコンで動画教材を視聴し、お互いの 動作について確認・アドバイスをし合っている様子から,普段の生活の中でICT 機器は身近な存在になっ てきていることを実感した。生徒の中には,作業前に動画教材で動作を入念に確認する様子が見られ,筆 者が想定していなかった新たな活用方法に気付くことができた。

検証授業後,担当教師からの聞き取り調査と生徒に対するアンケート調査を実施した。授業内でアンケ ートに全て回答できるように,質問内容は以下の3問に絞ることとした。

- ・動画教材を使用することで、のこぎり引きについて関心・意欲をもつことができましたか(図7)。
- ・動画教材を使用することで,改善点を知ることができ,技能を高めることができましたか(図8)。 ・動画教材の中で,参考になったものは何ですか(複数回答可)(図9)。

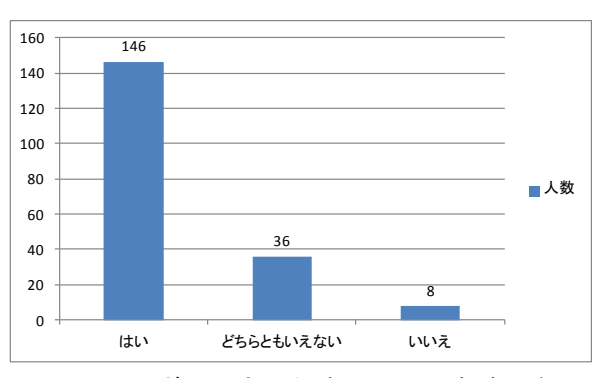

142 43 5 0 20 40 60 80 100 120 140 160 はい どちらともいえない いいえ 人数

図7 のこぎり引きに対する関心・意欲の向上 図8 改善点の把握,技能の向上

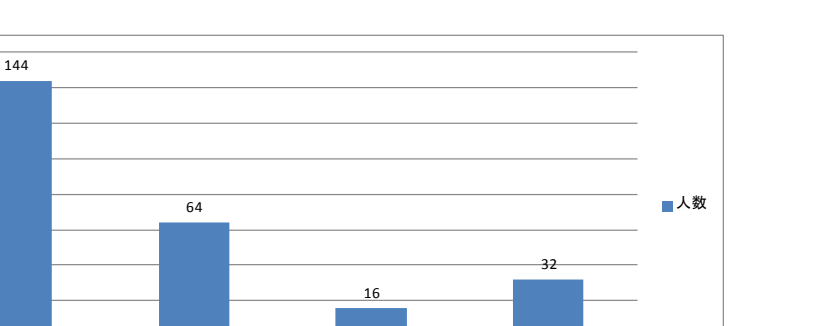

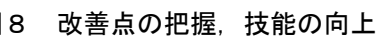

解説つき動画 スーパースロー再生 Q&A 両刃のこぎりの各部名称 図9 参考になった機能

全体の約75%の生徒が,動画教材を視聴することで「のこぎり引きについて関心・意欲をもつことがで きた」,「自分の動作との違いがよく分かり,改善点を意識しながら練習することで,技能を高めること ができた」と回答している。また,動画教材の機能については「特に解説つき動画とスーパースロー再生 を視聴することで,のこぎりの使い方と特徴がよく理解できた」と回答していることから,技能指導にお いて動画を活用することの有用性を検証できたと考えている。

### Ⅳ 研究のまとめ

#### 1 校務支援システムの開発

#### (1) 教務的な支援機能を有したシステムの開発

既存のグループウェアに教務的な支援機能を付加することで,より学校現場で必要とされるシステムを 構築することができた。教職員間で生徒に関する情報を共有することで,長期欠席により学習の進度が遅 れている生徒や,保健室利用状況から心のケアを必要する生徒へのスムーズな対応などが可能になると考 えられる。これまでは,学級担任や養護教諭から直接情報を得る必要があったが,これらの情報は全てネ ットワークに接続されたパソコンのブラウザ上から得ることができる。生徒と教職員の双方に関する情報 共有を円滑にする校務支援システムを導入することで,各学校における校務の情報化を確実に推進できる ものと確信している。

#### (2) 各学校への本格導入に向けた研究

平成24年度は,学校現場における運用テストを実施したいと考えている。運用テストを実施することに より,開発者側では想定していない操作によるシステム上の不具合の修正,必要性の高い機能の追加,操 作性を高めるための画面構成の変更など,様々な改善点が見いだされる可能性がある。よって,県内公立 学校を対象としてモデル地域(市町村教育委員会単位)を選定し,システムの導入,運用を通じた動作検 証を行う予定である。併せて,アンケート調査を実施し,意見集約・分析をすることで,システムの完成 度をさらに高めていきたいと考えている。

さらに,平成25年度中の,県内公立学校への本格導入を目指し,利用者が校務支援システムの役割や機 能を理解しやすいような操作マニュアルの整備と,併せて校務支援システムの簡単なメンテナンス,利用 促進の役割を担うシステム管理者を養成するための講座開設の準備に着手することとしている。

### 2 生徒実習用教材の開発

#### (1) 一斉指導及び個別学習の双方による活用

本教材は,一斉指導及び技能習熟度に合わせた個別学習の双方で活用できる。また,他の技能指導にお いても学習効果が期待できるため,今後は跳び箱の跳び方や理科における実験,その他一斉指導では効果 的な演示が難しい技能指導についてコンテンツ化を進めていきたい。

#### (2) 様々な環境に対応した動画再生

Flashで作成することにより、動作環境がOSやブラウザに左右されることなく、Adobe社のFlash Player で快適な動画再生を実現できた。Flash Playerの国内における普及率は,ほぼ100%(Adobe社調査)であ ることから,どのパソコンでも再生可能である。また,Flash Player 11はAndroidにも対応しているため, 今後はタブレット型情報端末を活用することで,多様な学習環境にも対応できると考えられる。

### (3) 教材コンクールにおける入賞

本教材について,有識者による外部評価を得たいと考え,「公益財団法人 学習ソフトウェア情報研究 センター」主催の学習デジタル教材コンクールに応募したところ,「優良賞」を受賞した。これまでのス トリーミング配信に関する研究をICT 活用につなげることができた喜びを感じるとともに,今後のICT 教 材作成に向けて大きな自信となった。

# Ⅴ 本研究における課題

#### 1 校務支援システムの開発

### (1) インフラの整備と導入及びサポート作業の効率化

ア 統一されたインフラの整備

本システムを導入する時点において,校内LAN の構成がクライアントサーバ型になっている必要があ る。インフラが整備されていることを前提としているため,教職員がパソコンをスタンドアローンで利 用し,ネットワーク接続がなされていない場合は本システムを導入できない。従って,事前にネットワ ーク設定とサーバになるパソコンの準備が必須であるが,小・中学校においては教職員の校務用パソコ ンを整備するだけで精一杯の状況である。

イ 導入及びサポート作業の効率化

本システムの導入には,ネットワークの専門的な知識が必要になるため,現状では当課の指導主事が 導入依頼のあった学校に赴き、インストール及びサポート作業に当たる必要がある。今後は、ネットワ ークを介した遠隔操作でインストール及びサポート作業を可能にする方法を検討し、少人数でも対応で きる態勢づくりが急務である。

#### (2) システム管理者の養成と教職員への動機付け

ア システム管理者の養成

年度更新作業・教職員へのサポート等,導入後のシステムの運用を担当する管理者を養成する必要が ある。システムの運用については,表計算ソフトウェアを操作できる程度のスキルは必要であるため, 運用面で不安を感じている管理者に対しては,当センターの研修講座で対応していく予定である。

#### イ システムに必要性を感じない教職員への対応

本システムを効果的に活用し,円滑な情報共有を推進するためには,管理職を含めた学校における運 用態勢,環境づくりが不可欠である。一部の教職員だけが利用しても学校全体のパフォーマンスの向上 にはつながらないため,コンピュータの操作に不安がある教職員へのサポート態勢や,管理職が率先し て活用するなど,学校の実情に合わせた環境づくりが必要となる。

### (3) 成績処理関連機能の実装

現在,成績処理関連(通知表,生徒指導要録等)の機能については,本システムに実装していない。本 県の現状から,地域,校種,学校ごとに処理方法が異なるため,本システムによる画一的な実装は難しい 状況である。しかし,今後は処理方法が統一化されることを想定し,開発を進めていきたいと考えている。

#### 2 生徒実習用教材の開発

### (1) インターネット回線の整備

技術室をはじめ,体育館やその他の実習室には,インターネット回線が整備されていないケースがほと んどである。このような環境で本教材を使用するためには,無線LAN の活用が現実的ではあるが,インフ ラが整備されていないためかなり難しい。今回の検証授業に協力していただいた全ての中学校が、パソコ ンをスタンドアローンで使用し,デスクトップに実行ファイルを配置するなどして生徒に視聴させる方法 を採った。

# (2) タブレット型情報端末の普及

本教材を授業で活用するためには,パソコンをグループ(3~4名)ごとに1台準備するのが理想的で はあるが、実現するためには約10台必要になる。また電源の確保やOSの起動など、準備も大変である。 Android をOSとするタブレット型情報端末については、Flash Playerが動作するため、問題なく本教材が 視聴できることを検証している。今後は,準備や操作性の面からも,タブレット型情報端末が教育現場に 積極的に導入されることを期待している。

# (3) 教材の機能に精通させる必要性

本教材は様々な機能を有しているため,技能指導で自由に生徒に使用させる前に,操作方法についての 事前指導が必要であると考えている。生徒が限られた時間内で本教材を効果的に活用し,つまずいている 課題を自身で解決するためには,本教材が有している機能に精通している必要がある。

#### <引用URL>

# 1 校務支援システムの開発

文部科学省 2010 「教育の情報化に関する手引」

http://www.mext.go.jp/a\_menu/shotou/zyouhou/1259413.htm(2012.1.10)

### <参考文献>

# 1 校務支援システムの開発

新井紀子,平塚知真子,松本太佳司 2011 『私にもできちゃった! NetCommons実例でわかるサイト構 築:ネットコモンズ公式マニュアル』近代科学社

- 新井紀子,松本太佳司,平塚知真子,加藤和幸,永原篤,橋本俊秀,藤原りか 2009 『私にもできち ゃった! NetCommonsで本格ウェブサイト』近代科学社
- 橋本俊秀, 藤原りか, 新井紀子 2010 『私にもできちゃった! NetCommons実践デザインカスタマイズ ―ネットコモンズ公式マニュアル』近代科学社

# 2 生徒実習用教材の開発

大重美幸 2006 『FLASH ActionScript スーパーサンプル集 1.0/2.0対応版』ソーテック社 大重美幸 2008 『Adobe Flash CS3 詳細! ActionScript 3.0 入門ノート』ソーテック社 大津真 2008 『ActionScript 3.0 プログラミング入門 for Adobe Flash CS3』ビー・エヌ・エヌ新社 クスール 2010 『Flashクリエイターになるための教科書』毎日コミュニケーションズ シャム・バンガル 2007 『Flash Hacks-プロが教えるテクニック&ツール 100選』オーム社 田中康博,林拓也 2008 『ActionScript 3.0 逆引きクイックリファレンス Adobe Flash CS3対応』毎 日コミュニケーションズ 永井勝則 2009 『初めてのFlash Video』オーム社 林拓也 2008 『速習Webデザイン ActionScript 3.0』技術評論社 文部科学省 2008 『中学校学習指導要領解説 総則編(平成20年7月)』 文部科学省 2009 『高等学校学習指導要領解説 総則編(平成21年7月)』

<参考URL>

# 1 校務支援システムの開発

国立情報学研究所 2008 「NetCommons」 http://www.netcommons.org/ $(2011.5.20)$ 

# 2 生徒実習用教材の開発

Adobe ActionScript 3.0 2009 「List コンポーネントの使用」 http://help.adobe.com/ja\_JP/ActionScript/3.0\_UsingComponentsAS3/WS5b3ccc516d4fbf351e63e3d118 a9c65b32-7fa6.html(2011.2.10)

Adobe ActionScript 3.0 2009 「フルスクリーンモードでのビデオ再生」

http://help.adobe.com/ja\_JP/ActionScript/3.0\_ProgrammingAS3/WS44B1892B-1668-4a80-8431-6BA0F1947766.html(2011.2.10)

マクロメディア株式会社 2005 「Flash Media Server 2 クライアントサイド ActionScriptリファレン スガイド」

http://www.adobe.com/jp/products/flashmediaserver/guide/pdf/4\_flashmediaserver\_cs\_asd\_j.pdf# search=%27FLASH%20actionscript%20usb%E3%82%AB%E3%83%A1%E3%83%A9%27(2011.2.14)

ActionScript 逆引きクイックリファレンス 2006 「外部FLV ファイルを再生するには」

http://www.openspc2.org/reibun/QuickReferenceActionScript/FlashVideo/001/index.html (2011.2.21)

文部科学省 2010 「教育の情報化に関する手引」

http://www.mext.go.jp/a\_menu/shotou/zyouhou/1259413.htm(2011.10.3)

文部科学省 2011 「教育の情報化ビジョン」

http://www.mext.go.jp/b\_menu/houdou/23/04/1305484.htm(2011.10.5)